# intratene

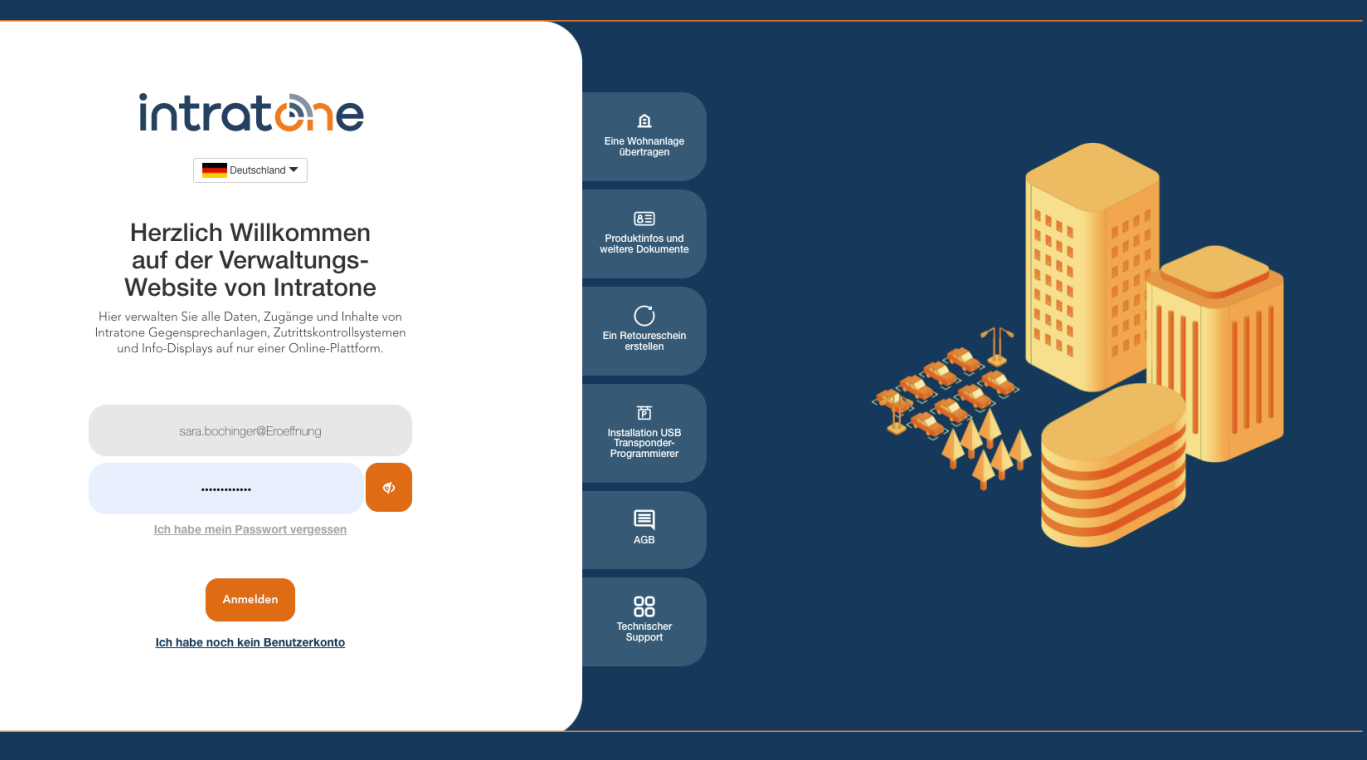

## **Nutzung des Programmiergeräts Anleitung Verwaltungswebseite**

**Nutzung des Programmiergeräts**

**Anleitung Verwaltungswebseite**

Schritt 1: Melden Sie sich auf der Verwaltungsseite www.intratone.info an und gehen Sie zu "Unsere anderen Tools". Schritt 2: Klicken Sie auf "(Transponder-)Programmierung".

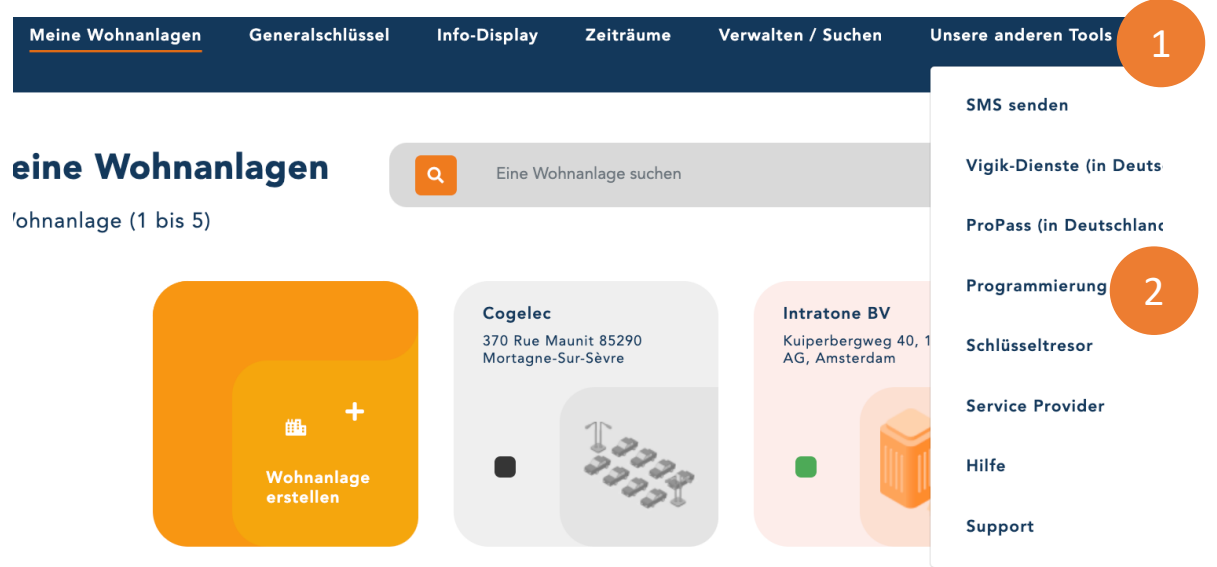

Schritt 3: Wählen Sie die Wohnanlage und das gewünschte Gebäude. Schritt 4: Wählen Sie die Berechtigung, die den zu programmierenden Transpondern/Handsendern zugewiesen werden soll. Schritt 5: Geben Sie die Wohnung und die Anzahl der Transponder/Handsender, die für diese Wohnung eerstellt werden sollen.

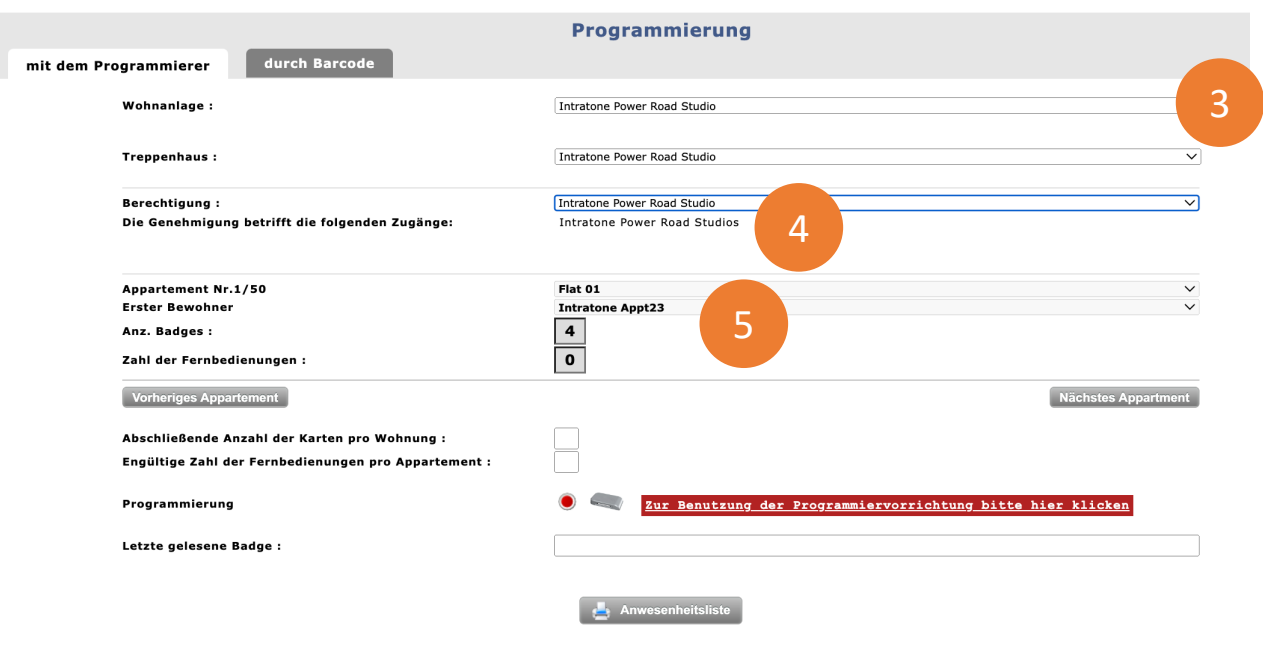

support@intratone.de | Intratone.de | 0211 601 770 70

### **Nutzung des Programmiergeräts**

intratene

**Anleitung Verwaltungswebseite**

#### Programmieren Sie in jeder Wohnung die gleiche Anzahl von Transpondern/Handsendern:

Schritt 6: Wählen Sie die gewünschte Anzahl von Transpondern/Handsendern pro Wohnung. Schritt 7: Legen Sie die Transponder/Handsender nacheinander auf das Programmiergerät. Die Zahl im Feld " Zahl der Fernbedienungen" steigt mit jeder neuen Programmierung. Wenn die Anzahl der Transponder/Handsender in der aktiven Wohnung erreicht ist, wechselt das Feld "Appartment Nr. X/X" auf die nächste Wohnung um.

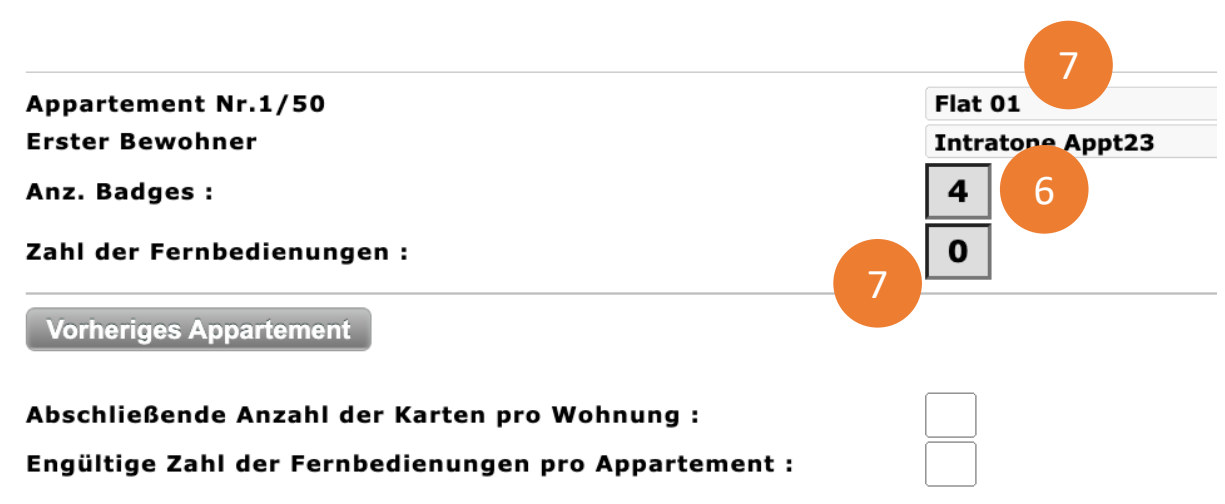

#### **Nutzung des Programmiergeräts**

**Anleitung Verwaltungswebseite**

Programmieren Sie eine unterschiedliche Anzahl von Transponder/Handsender pro Wohnung:

Schritt 6: Wählen Sie die gewünschte Anzahl von Transpondern/Handsendern pro Wohnung.

Schritt 7: Legen Sie die Transponder/Handsender nacheinander auf das Programmiergerät.

Schritt 8: Klicken Sie auf die Schaltfläche "Nächstes Appartment / vorheriges Appartment", um die aktive Wohnung zu wechseln.

Schritt 9: Generieren Sie ein druckbares Dokument mit der Anzahl und Seriennummer der Transponder/Handsender pro Wohnung.

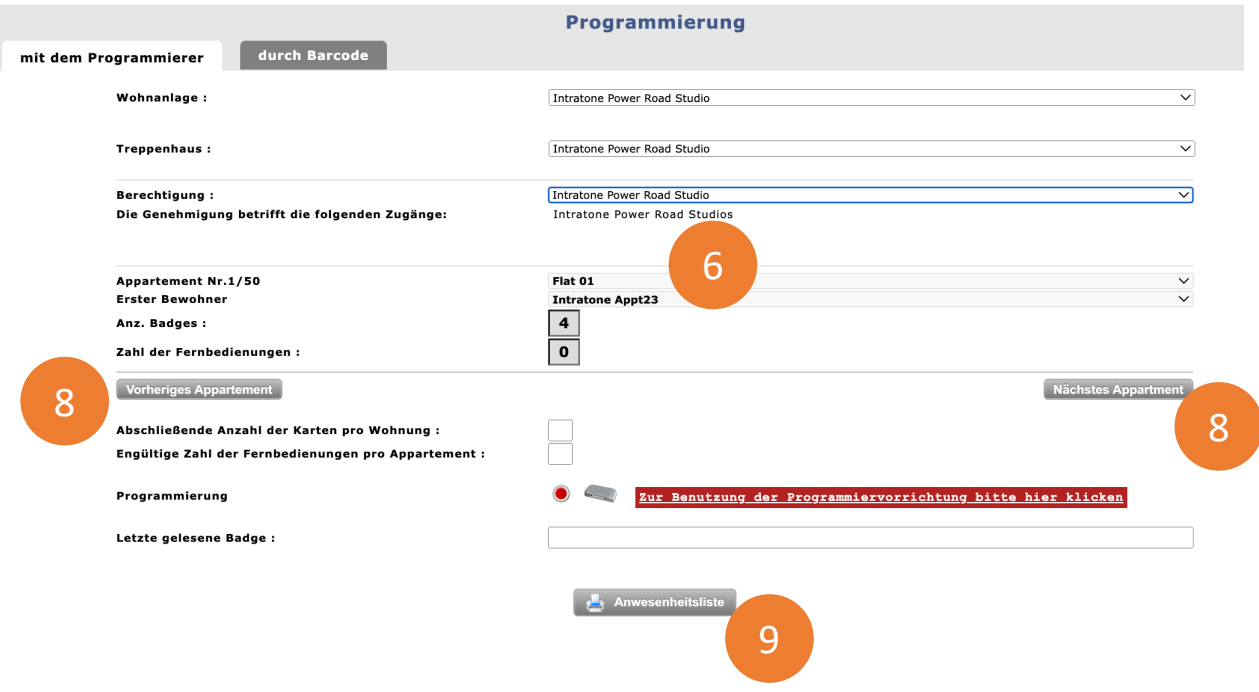